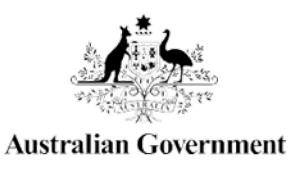

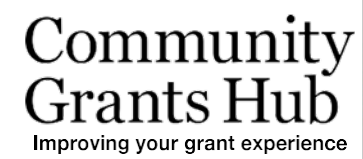

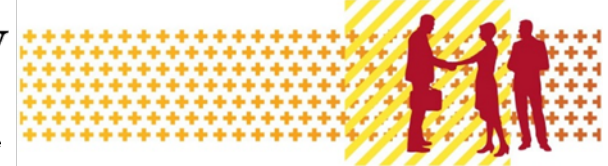

# View Grant Information

Grant Recipient Portal Task Card

**Portal Access required**: Administrator, Editor or View Only

The Grant Recipient Portal (Portal) enables grant recipients to view their grant details, including Grant Agreement documentation, Variation documentation and Grant Activity details. This includes details of the Funding Arrangement Manager, Milestones, Contacts, Bank Accounts and a Financial Overview.

This task card describes the process of viewing Grant Agreement and Grant Activity details.

### Viewing Grant Agreements

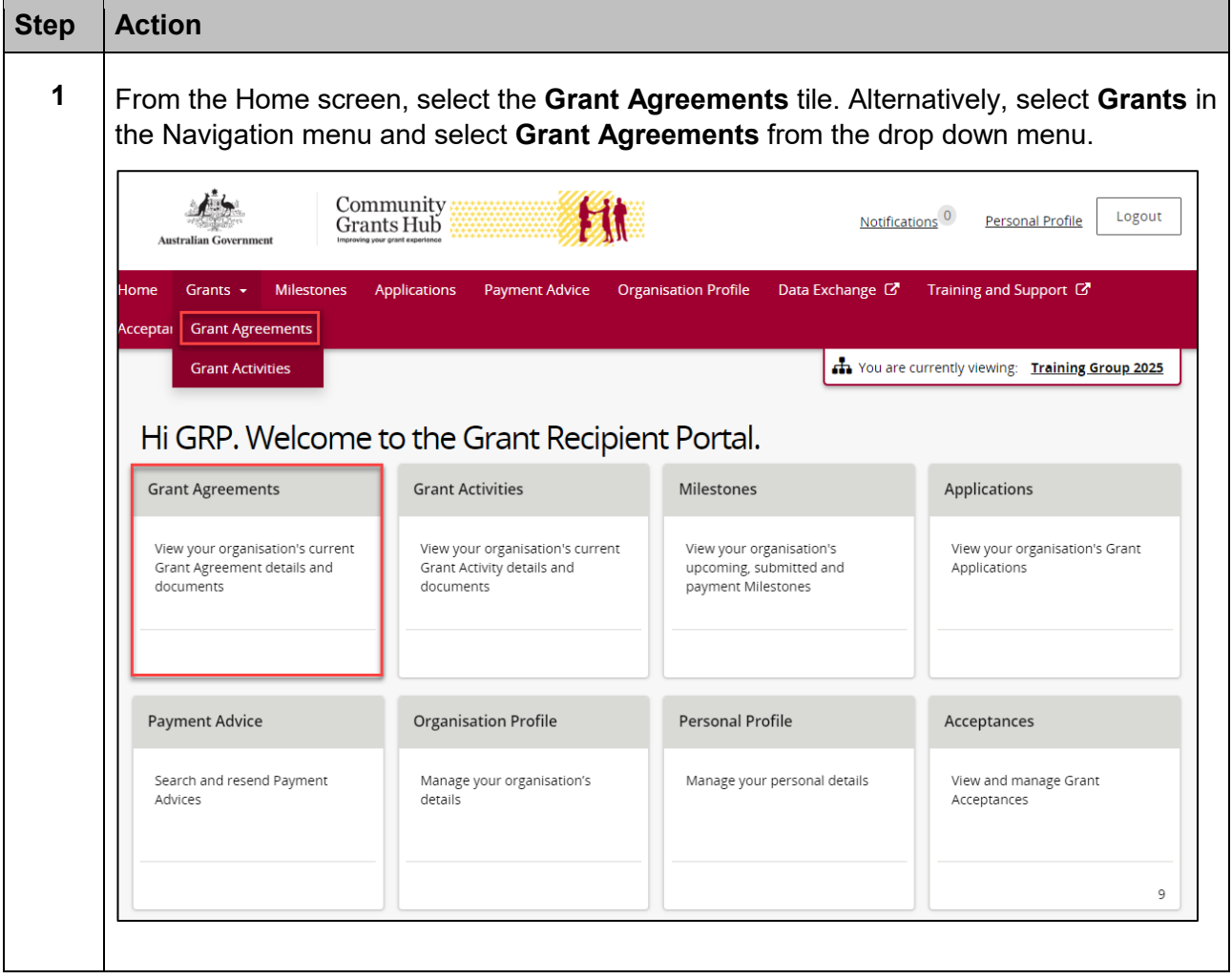

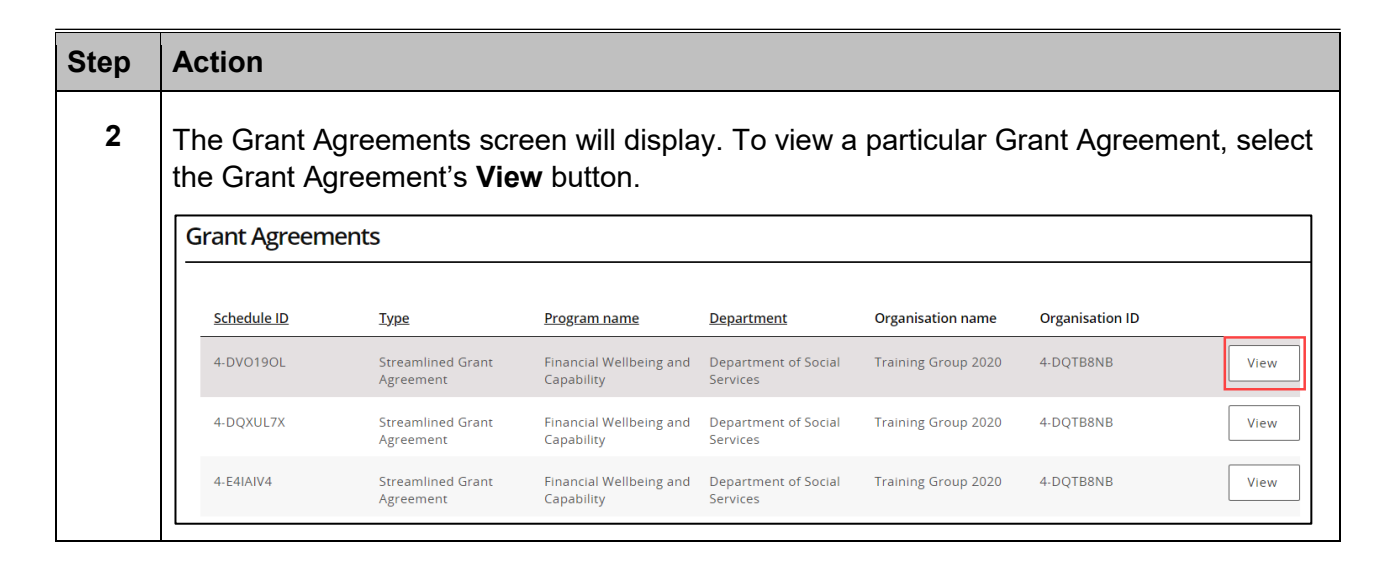

÷

e a contra la contra de contra la contra de contra la contra de contra la contra de contra del contra de contr<br>A contra de contra de contra de contra de contra de contra de contra de contra de contra de contra de contra d

\*\*\*\*\*\*\*\*\*\*\*\*\*\*\*\*\*\*\*

\*\*\*\*\*\*\*\*\*\*\*\*\*\*\*\*\*\*\*\*\*\*

٠

ł

### Viewing the Grant Agreement details

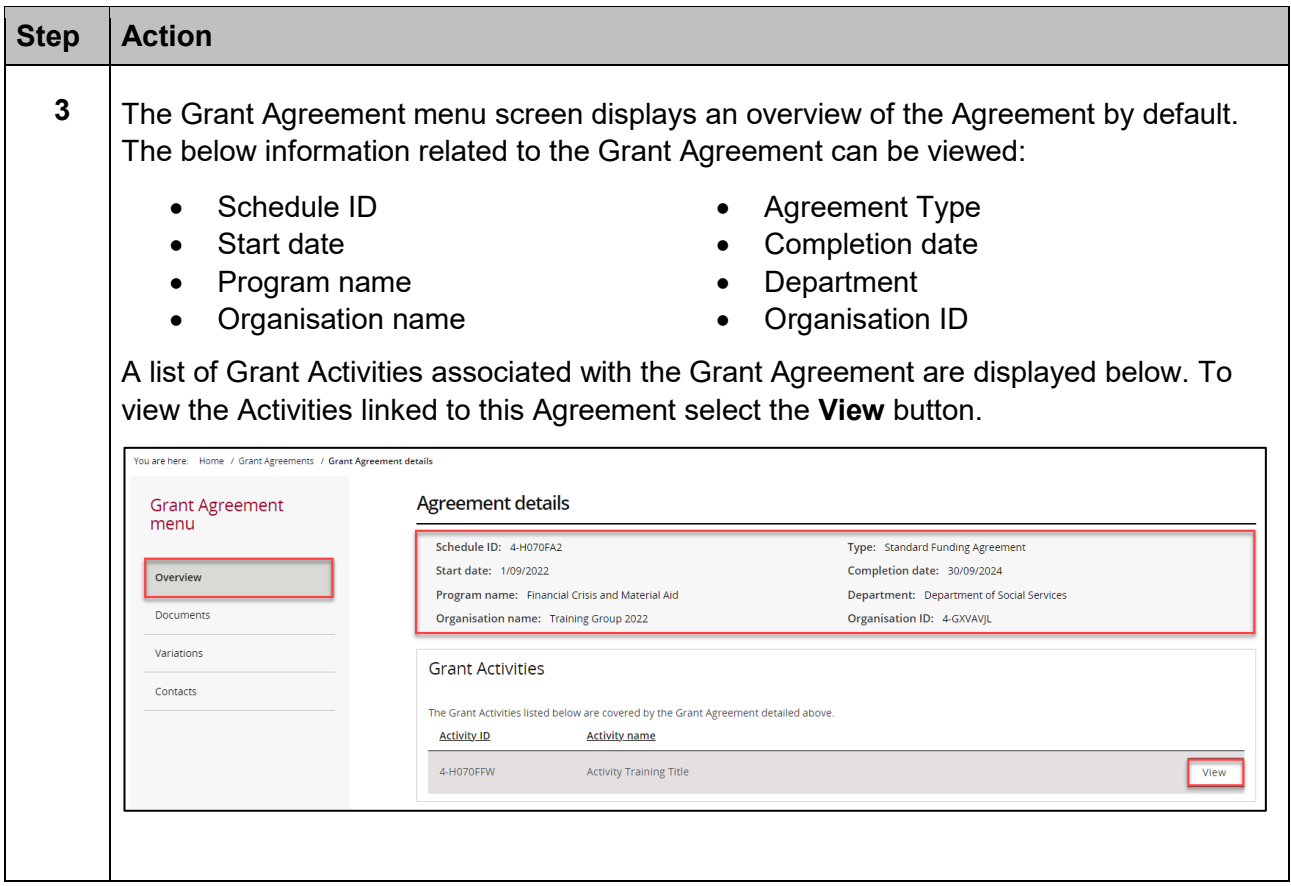

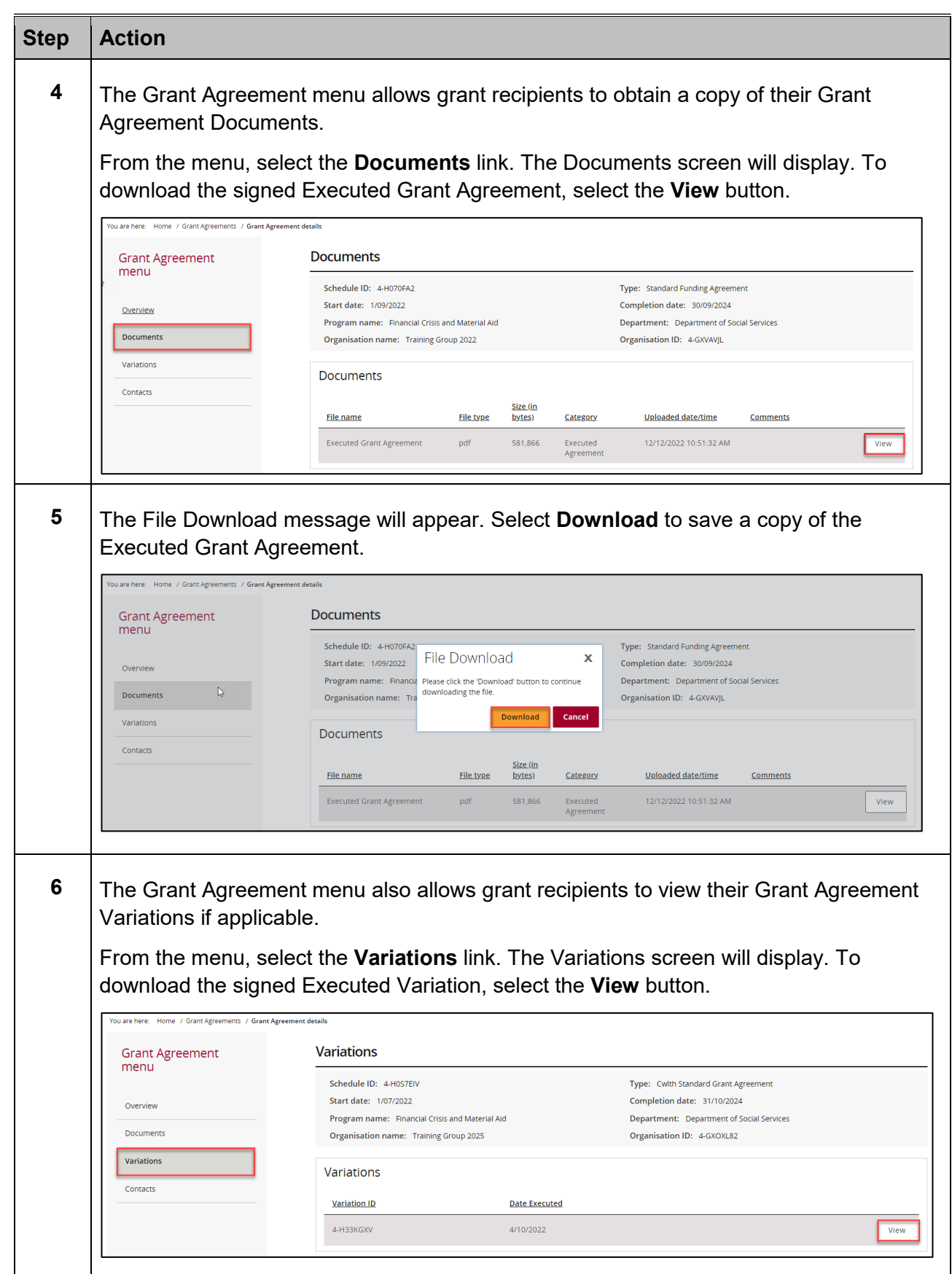

÷ Ŧ ÷ ÷ ÷ ÷ ÷ ÷ ¥ ÷ ÷ ÷ ÷ ÷  $+ +$ ٠ ٠

٠

\*\*\*\*\*\*\*\*\*\*\*\*\*\*

٠ ۰ ٠

> ۰ ÷ alla i ÷ \*\*\*

٠ ٠ \*\*

۰ ۰ ÷ ÷

٠ ۰ 解説

٠ 4

÷ ÷ d.

÷

۰ ٠

÷

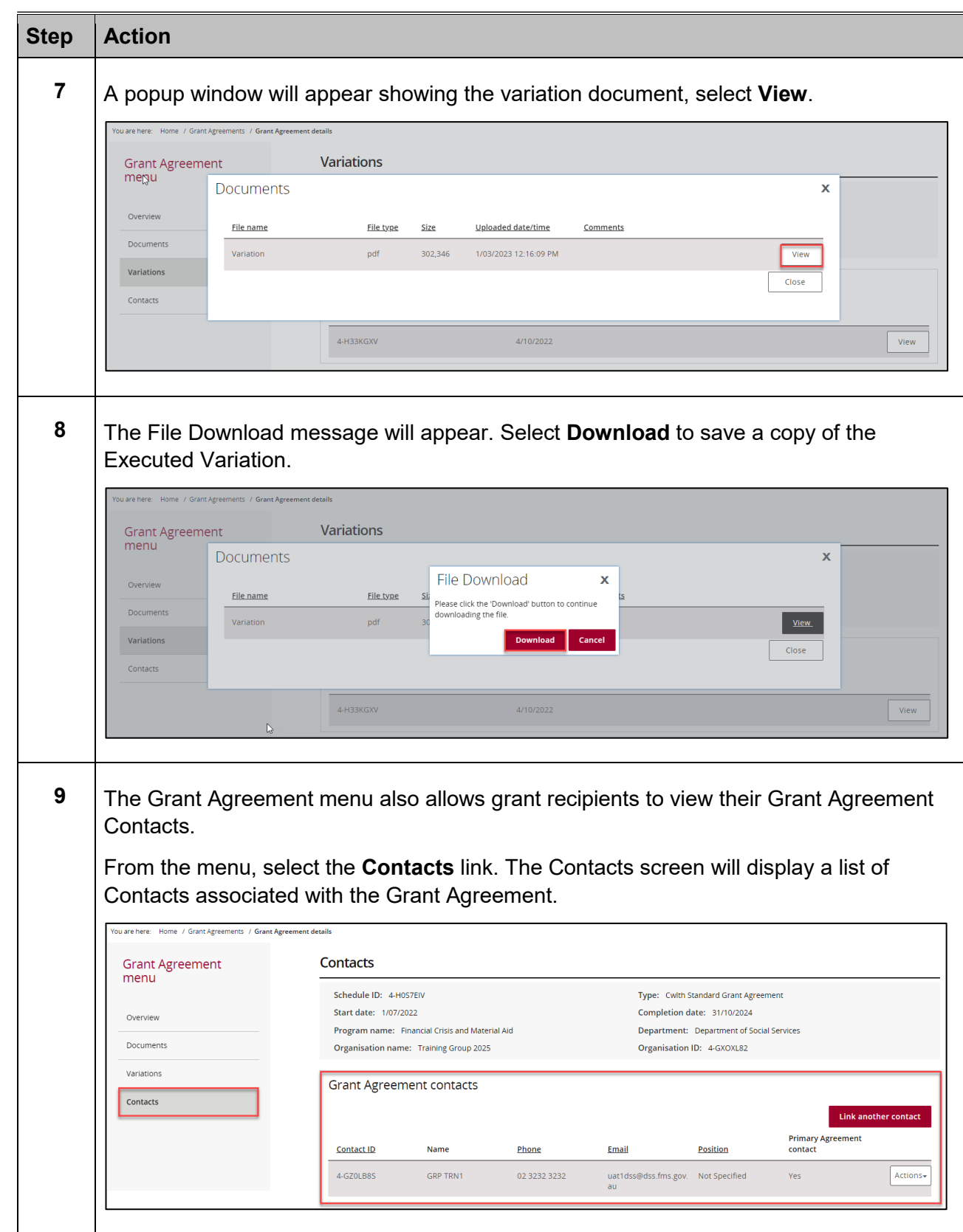

۰ ÷ ٠ ٠ ٠

de de de

 $+ + +$ 

alla والدر a.

÷ ٠ ٠

> a. ala ÷ ÷ ÷ ÷ ÷ 小小 dia. alar

٠ ٠ ٠ ÷ ٠

÷ ۰ ÷

۰

解剖法

÷ ٠ ÷

۰

÷

٠

# Viewing Grant Activities

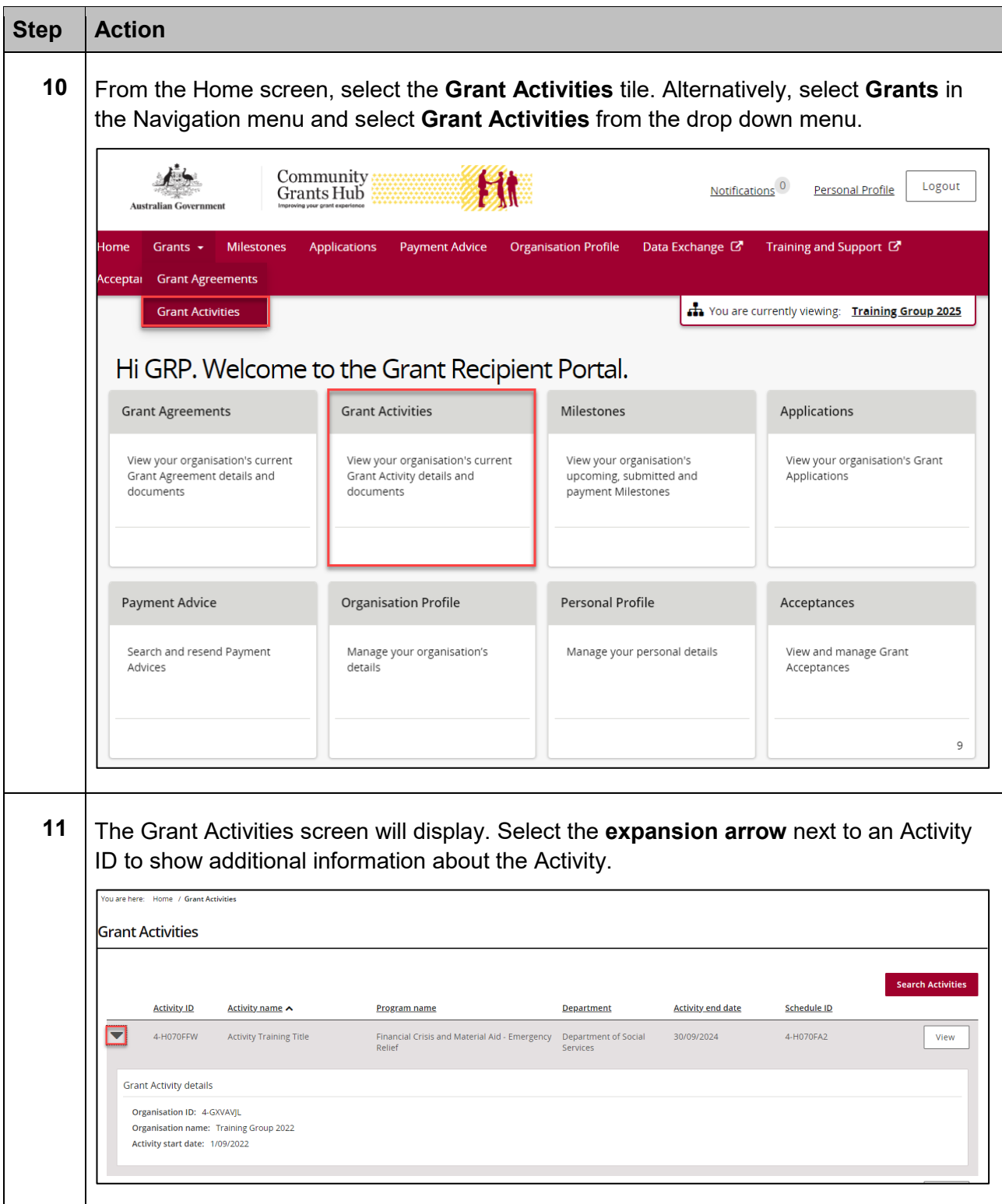

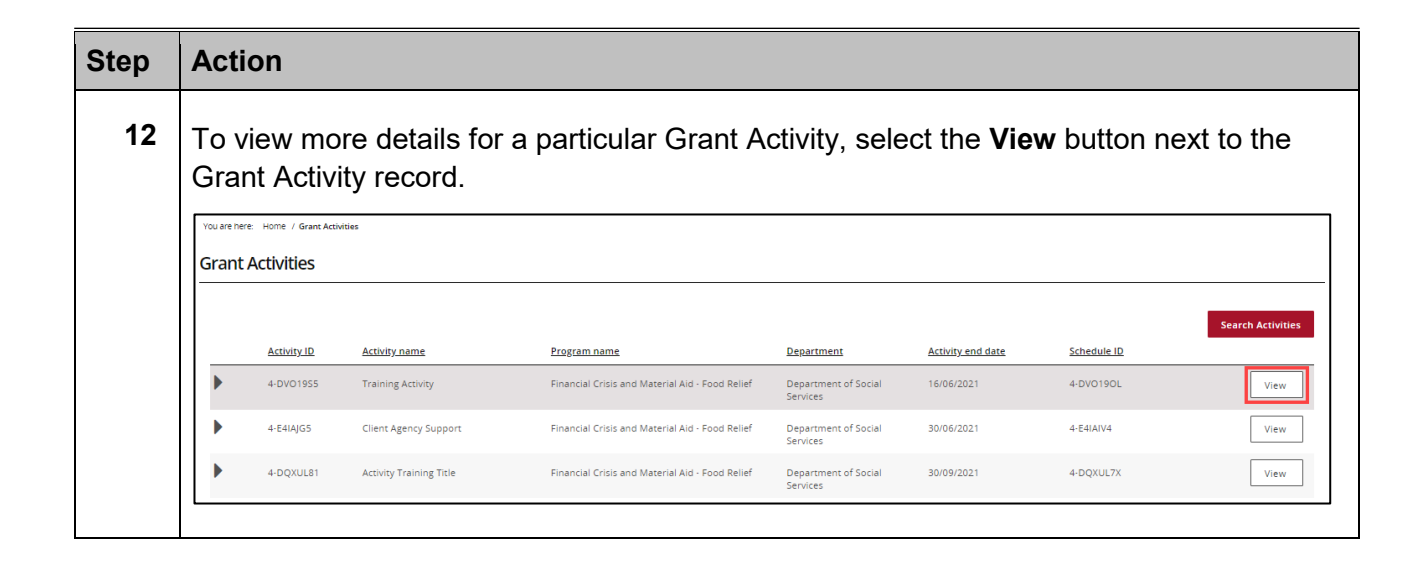

÷ ÷ ٠ \*\*\*

÷ \*\*\* \*\*\* ÷ ٠ ÷ ٠ ٠ ٠ \*\* ٠ ÷ ٠

÷ \*\* ÷ ÷ ÷ ÷ ÷

÷ ÷ ÷ \*\* ۰

\*\*\*\*

## Viewing the Grant Activity details

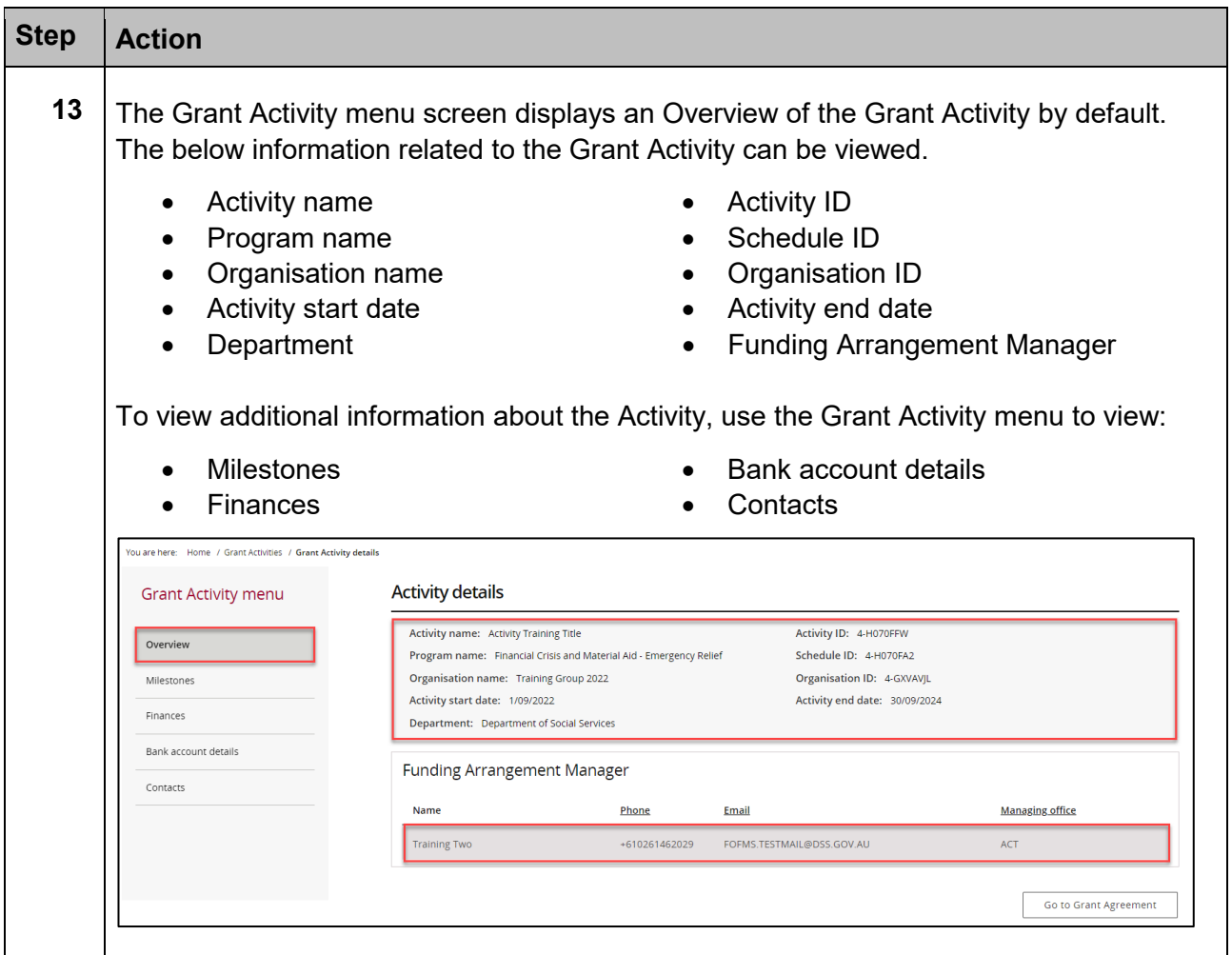

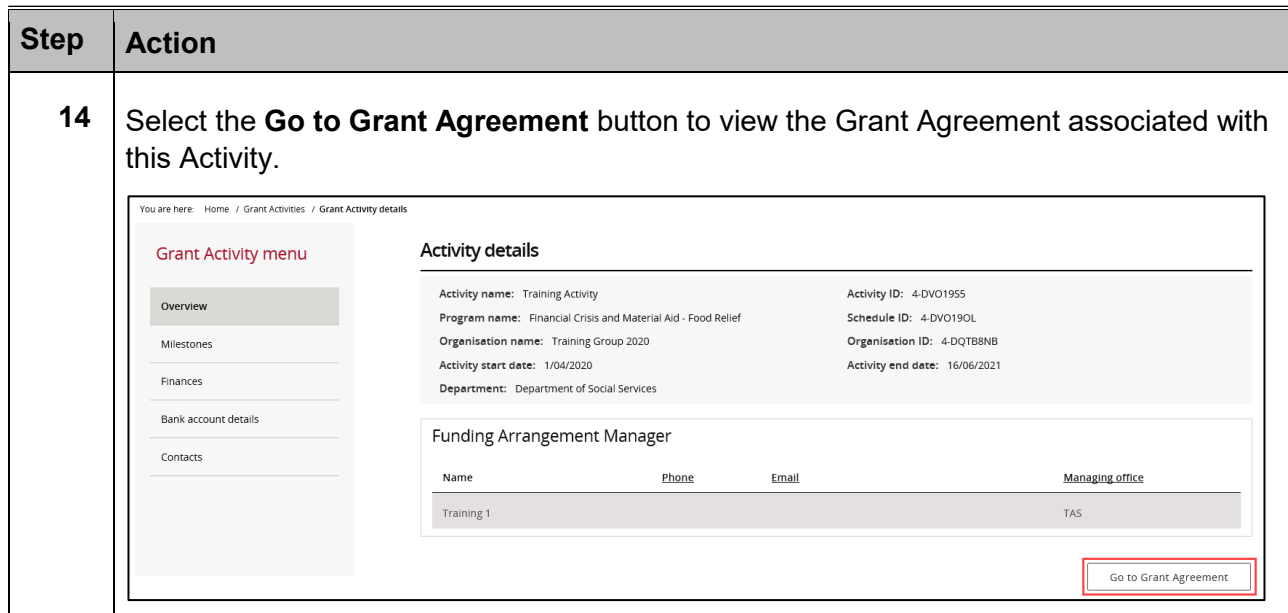

## Need Help?

For further assistance, contact the Grant Recipient Portal Helpdesk:

**Email**: [GRP.Helpdesk@communitygrants.gov.au](mailto:GRP.Helpdesk@communitygrants.gov.au)

**Phone**: 1800 020 283 (Option 5)

**Operating Hours:** Monday to Friday 9:00am – 5:00pm (AEST/AEDT)